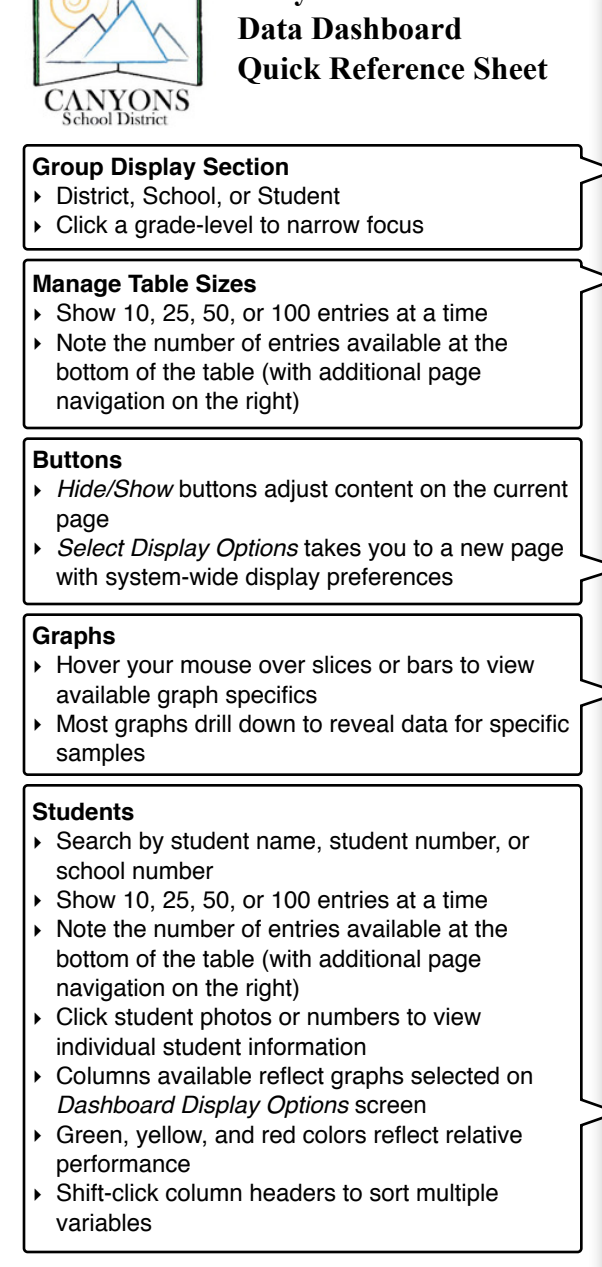

**Canyons School District**

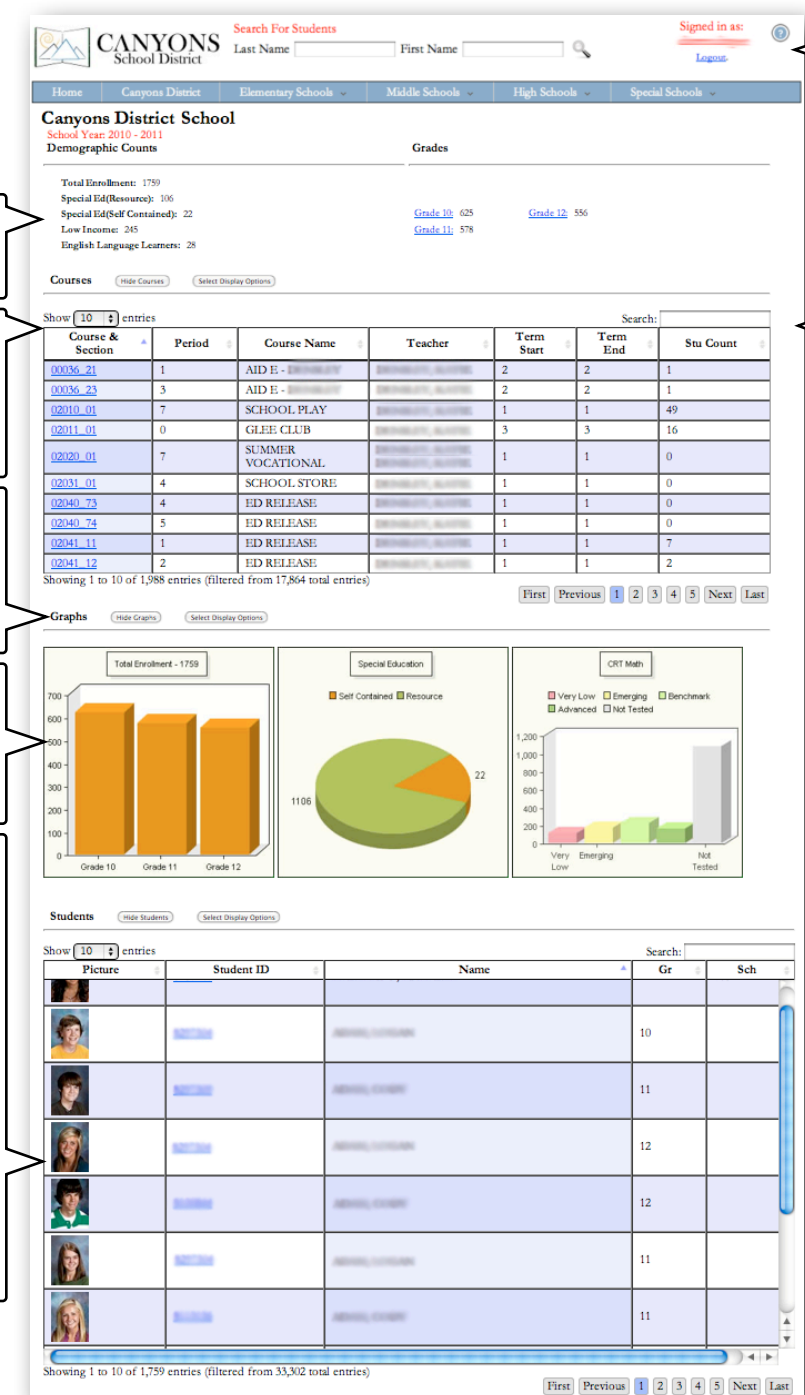

**Search For Students (Center)**

‣ Enter student name, hit [Return] on the keyboard

## **Access Additional Help Materials**

 $\triangleright$  Click  $\odot$  for help.

## **Course Search (when viewing School data)**

- ‣ Search by teacher name, course name or course number
- ‣ Click course number links to view individual course data

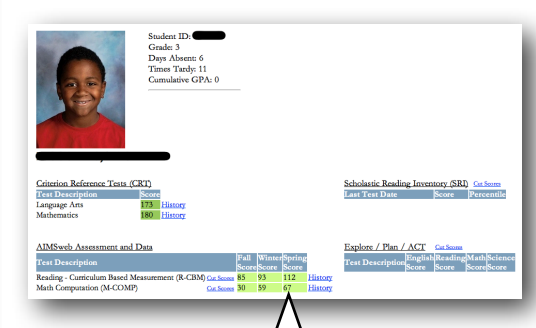

## **Individual Student Display**

- ‣ *Days Absent* indicates the number of days that students have been absent over the course of the entire school year.
- ‣ *Times Tardy* indicates the number of times that students have been tardy over the course of the entire school year. Some schools have one, four, and seven potential times a student might be tardy in any given school day.
- ‣ *Report Cards* are often available for students in secondary schools (link located to the right of the student's photo).
- ‣ *History* links to graphs and tables of available data
- ‣ *Cut Scores* provide additional information regarding score relationships
- ‣ Blank data in any field simply indicate that particular scores are not available.